Swagelok

# **M200** パワー・サプライ 自動内側パージ・コントロール ユーザー・マニュアル

## キット内容:

- 圧力センサー・アセンブリー (1/4 インチ・サイズのコネクター付き)
- ワイヤー・ハーネス (長さ:6m)
- PFA チューブ (長さ:4.5m)
- Swagelok®ティー (1/4 インチ・サイズ、PFA チューブ付き)
- キー付きクイック・コネクツ QC シリーズ (1/4 インチ・ サイズ、2 個)、標準クイック・コネクツ QC シリーズ (1/4 インチ・サイズ、1 個)
- キャリング・ケース
- 取り扱い説明書

自動内側パージ・コントロールの使用方法には、定圧法と定 流量法の 2 種類があります。

定圧法の場合、M200 パワー・サプライは溶接サイクル中、希 望する内側ガス圧力を維持します。

定流量法の場合、M200 パワー・サプライは溶接サイクル中、 溶接前に設定した内側ガス流量を維持します。この方法は、 圧力センサーを溶接接合部の近くに設置できない場合や、そ の他のシステム的な制限によって溶接接合部と圧力センサー の圧力が異なってしまう場合に使用することができます。圧 力センサーは溶接サイクル中、システムに取り付けないでく ださい。

## セットアップ(定圧法/定流量法共通)

## ティーの取り付け(図 **1**)

- 1. 取り扱い説明書『Swagelok チューブ継手の取り扱いにつ いて(1 インチ、 25 mm 以下のサイズの場合)』(MS-12-01) に従って、キー付きクイック・コネクツを、ティーの PFA チューブ付きエンドに接続します。
- 2. 取り扱い説明書『Swagelok チューブ継手の取り扱いにつ いて(1 インチ、 25 mm 以下のサイズの場合)』(MS-12-01) に従って、標準クイック・コネクツを、ティーのナットが 付いた方のラン・エンドに接続します。
- 3. 取り扱い説明書『Swagelok チューブ継手の取り扱いにつ いて(1 インチ、 25 mm 以下のサイズの場合)』(MS-12-01) に従って、一次側のレギュレーターからのガス供給システ ム・ラインを、ティーの残りのラン・エンドに接続します。

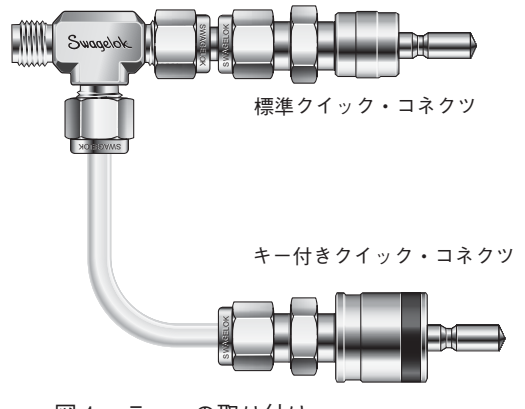

図1-ティーの取り付け

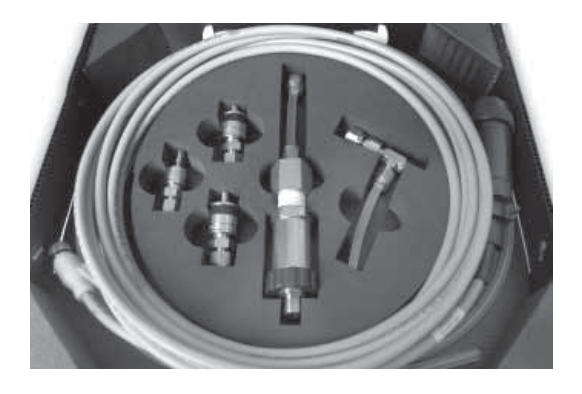

#### **M200** パワー・サプライへの接続(図 **2**)

- 4. ティーに取り付けたキー付きクイック・コネクツおよび標 準クイック・コネクツを、M200 パワー・サプライの右側 にある上方の内側パージ供給口および外側シールド・ガス 接続部に合わせます。両方のクイック・コネクツを押し込ん で接続します。
	- 注意:チューブへの損傷を防ぐため、両方の接続部を合わ せてから、クイック・コネクツを押し込んでください。
- 5. 取り扱い説明書『Swagelok チューブ継手の取り扱いにつ いて(1 インチ、 25 mm 以下のサイズの場合)』(MS-12-01) に従って、残りのキー付きクイック・コネクツを、PFA チューブに接続します(チューブをナットに差し込み、締 め付けます)。
- 6. キー付きクイック・コネクツを、M200 パワー・サプライ の下方の内側パージ供給口に取り付けます。チューブのも う一方のエンドを、既存の溶接物のパージ接続の入力部に 接続します。

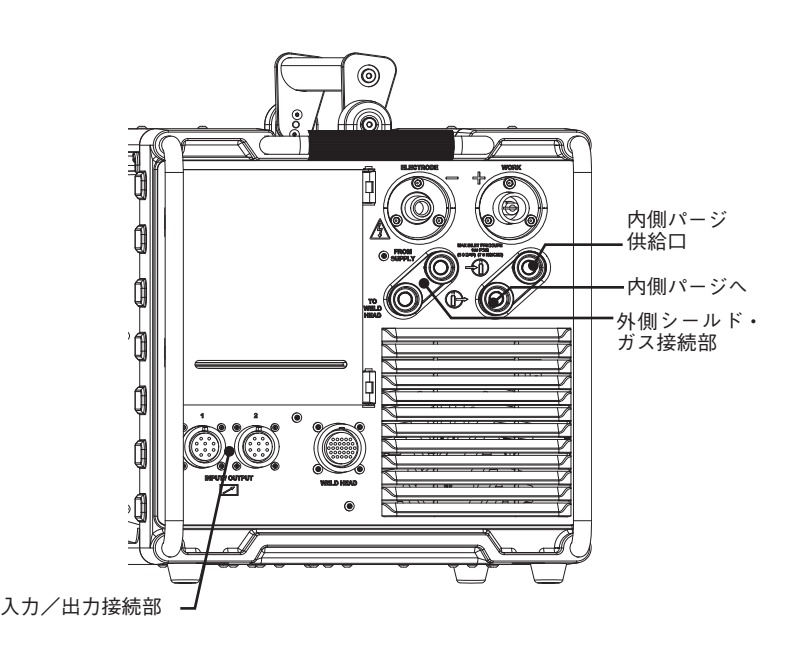

図 2 - M200 パワー・サプライ (右側)

## 定圧法

#### 圧力センサーのセットアップ(図 **3**)

- 1. 圧力センサーを、ワイヤー・ハーネスの小さい方の接続部に接続 します。
- 2. 圧力センサーの 1/4 インチ・サイズのコネクターを、システムの 感知ティー(お客さまにてご準備ください)のブランチ・エンド に接続します。
	- 注意:チューブ外径サイズに合ったフロー・リストリクター(流 量制限用)の選定/取り付けを行ってください。希望する 流量に到達しない場合は、フロー・リストリクターのサイ ズを変更してください。
- 3. ワイヤー・ハーネスの大きい方の接続部を、M200 パワー・サプ ライの右側にある入力/出力接続部のいずれかに接続します。
- 4. 適切なウェルド・ヘッド・ユーザー・マニュアルに従って、溶接 物のセットアップを行います。
- 5. 感知ティーのラン・エンドを、溶接接合部にできるだけ近くなる ように溶接物に接続します。

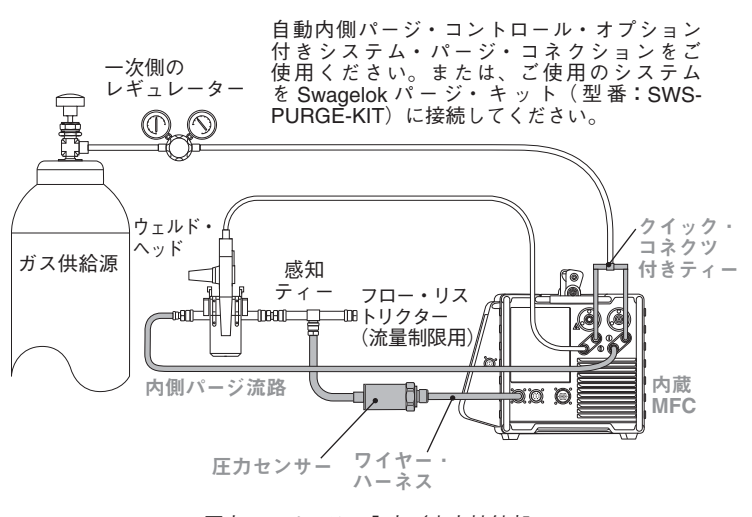

圧力センサーは、入力/出力接続部に 直接接続しています。

図3-自動内側パージ・コントロール・システムの構成例 キットに含まれているシステム・コンポーネントはグレーで表記しています。

### 操作(図 **4**、図 **5**)

- 6. 入力/出力の接続後、メイン・メニューの「ウェルド」ボタンを 押します。画面上にダイアログ・ボックスが表示されます。ドロッ プダウン・メニューから「ID パージ」を選択します。「プロセス」 タブの右側に「ID ガス」ボタンが、中央に ID 圧力計が表示され ます。
	- 注意:使用可能なポートは、「セットアップ>操作」画面で変更 することができます。
- 7. 「ID ガス」ボタンを押すと、内側パージ・ガスが流れます。「自動 生成」機能を使用して溶接プログラムを作成した場合、「ID 圧力」 は自動的に設定されます。
- 8. 「スタート」ボタンを押して、溶接工程を開始します。
	- 注意:2.10 以前のバージョンのソフトウェアで作成した溶接ス ケジュールを読み込んだ際には、次のようなメッセージが 表示される場合があります:「古い条件フォーマットが検出 されたため、自動調整を行います。正確性につきましては、 条件パラメーターをご確認ください」。調整後の溶接スケ ジュールの「ID 最小流量」および「ID モード」が、希望し たものであることを確認してください。

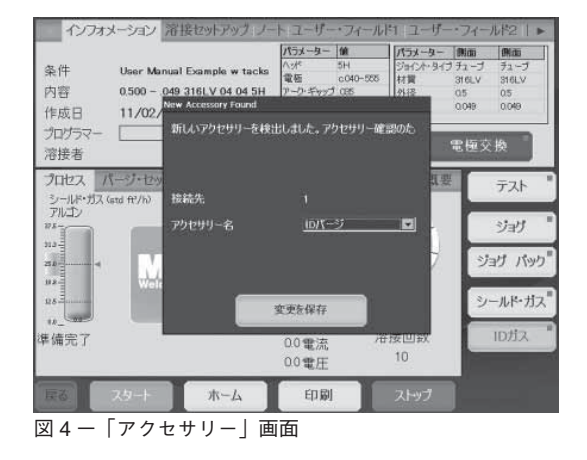

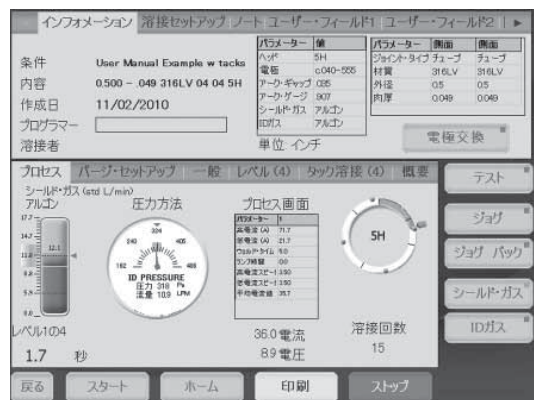

図5-「プロセス|画面

# 圧力センサーのセットアップ(図 **6**、図 **7**、図 **8**)

- 1. 圧力センサーを、ワイヤー・ハーネスの小さい方の接続部に接続 します。
- 2. 感知ティー(お客さまにてご準備ください)を溶接物の間に取り 付けます。
- 3. 圧力センサーの 1/4 インチ・サイズのコネクターを、感知ティー のブランチ・エンドに接続します。
	- 注意:チューブ外径サイズに合ったフロー・リストリクター(流 量制限用)の選定/取り付けを行ってください。希望する 流量に到達しない場合は、フロー・リストリクターのサイ ズを変更してください。
- 4. ワイヤー・ハーネスの大きい方の接続部を、M200 パワー・サプ ライの右側にある入力/出力接続部のいずれかに接続します。
- 5. 入力/出力の接続後、メイン・メニューの「ウェルド」ボタンを 押します。画面上にダイアログ・ボックスが表示されます。ドロッ プダウン・メニューから「ID パージ」を選択します。「プロセス」 タブの右側に「ID ガス」ボタンが、中央に ID 圧力計が表示され ます。
	- 注意:使用可能なポートは、「セットアップ>操作」画面で変更 することができます。
- 6. 「パージ・セットアップ」タブにて、「ID パージの方法」を「流量」 に設定します。
- 7. 「プロセス」タブに戻り、ID 圧力計を押します。溶接条件の ID 目 標圧力に達した時点で、ガスの供給が自動的に停止します。

#### 操作(図 **9**)

- 8. 感知ティーおよび圧力センサーを取り外します。ウェルド・ヘッ ドおよび/またはフィクスチャーを感知ティーがあった場所に取 り付けます。
- 9. 「スタート」ボタンを押して、溶接工程を開始します。
	- 注意:セットアップ時に設定した流量は、溶接工程中は常に一定 に保持されます。
	- 注意:2.10 以前のバージョンのソフトウェアで作成した溶接ス ケジュールを読み込んだ際には、次のようなメッセージが 表示される場合があります:「古い条件フォーマットが検出 されたため、自動調整を行います。正確性につきましては、 条件パラメーターをご確認ください」。調整後の溶接スケ ジュールの「ID 最小流量」および「ID モード」が、希望し たものであることを確認してください。

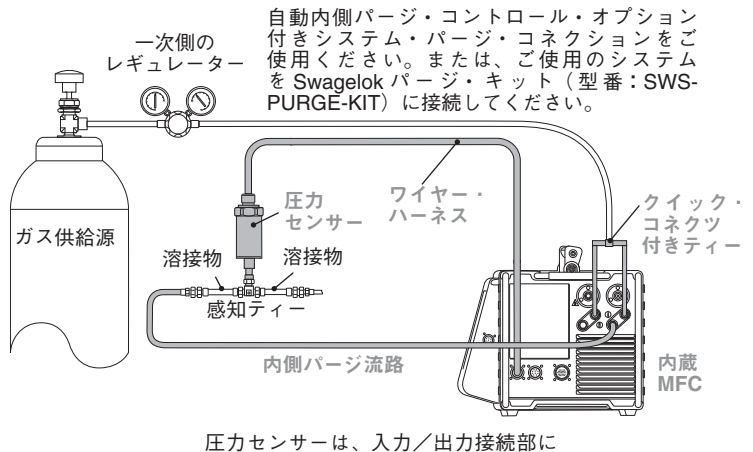

直接接続しています。

図6-自動内側パージ・コントロール・システムの構成例 キットに含まれているシステム・コンポーネントはグレーで表記しています。

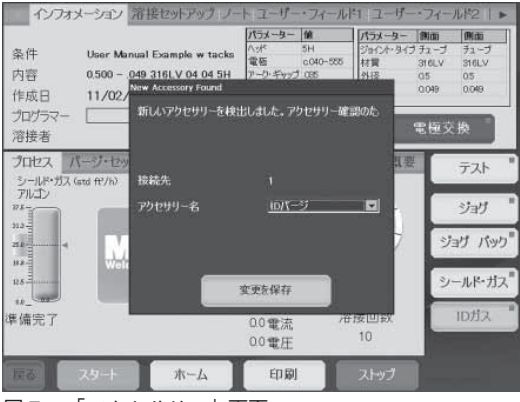

図7-「アクセサリー」画面

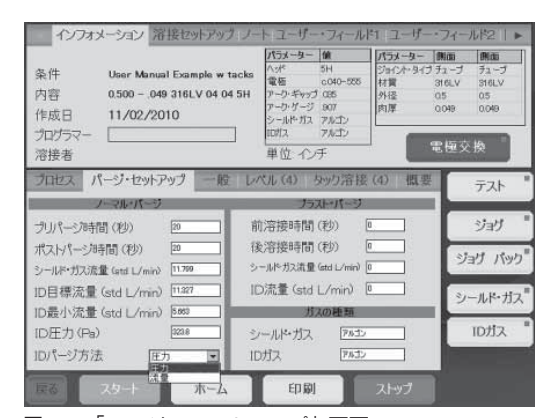

図 8 - 「パージ・セットアップ」画面

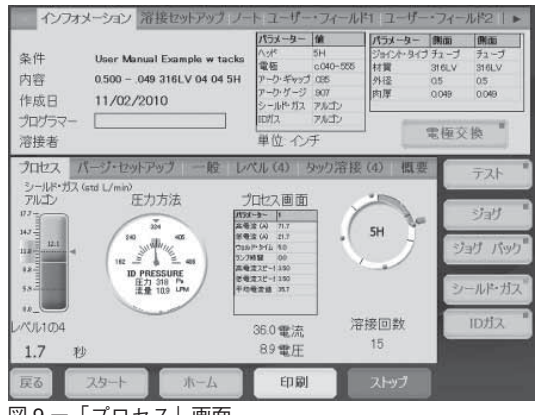

図 9 - 「プロセス」画面

# 操作状態

M200 パワー・サプライの一般的な入力圧力範囲は、0.31 ~ 0.34 MPa です。流量が 33 std L/min を越える場合、 さらに高い圧力が必要となる場合があります。入力圧力は、必ず適切に制御してください。M200 パワー・サプライ 自動内側パージ・コントロールは、急激な入力圧力の変動の補正は行いません。

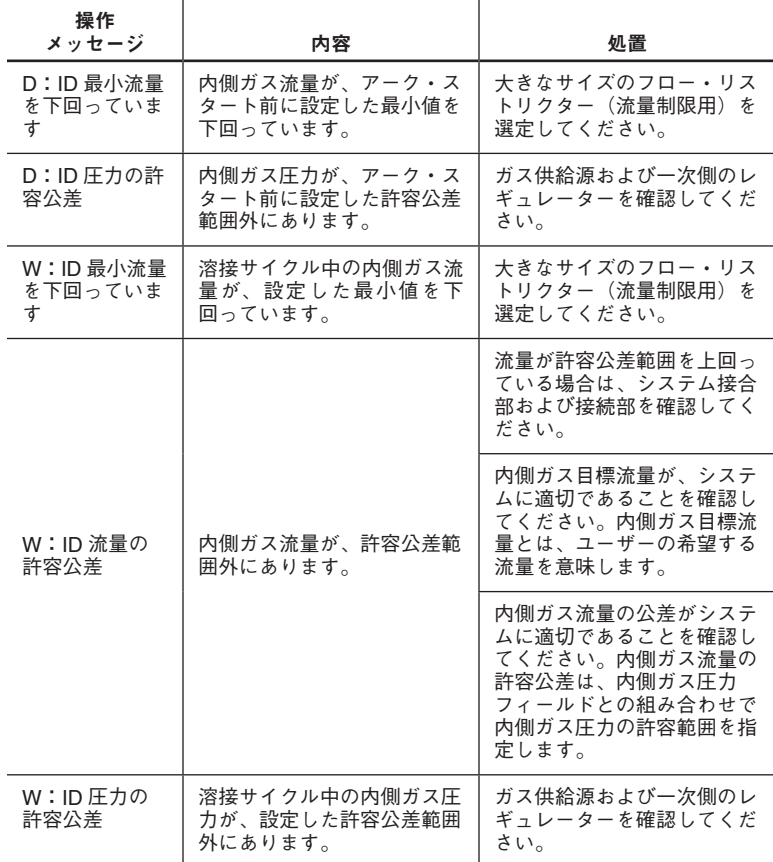

#### この日本語版ユーザー・マニュアルは、英語版ユーザー・マニュ アルの内容を忠実に反映することを目的に、製作いたしました。 日本語版の内容に英語版との相違が生じないよう、細心の注意 を払っておりますが、万が一相違が生じてしまった場合には、 英語版の内容が優先されますので、ご留意ください。

Swagelok̶TM Swagelok Company © 2010 Swagelok Company September 2010, R0 MS-CRD-0148J-E L10P